## **Инструкция по регистрации на Форум молодых политологов России «Дигория» в АИС «Молодежь России»**

1. Необходимо зарегистрироваться в самой систему АИС (создать личный кабинет). В случае если личный кабинет уже есть, необходимо в него войти.

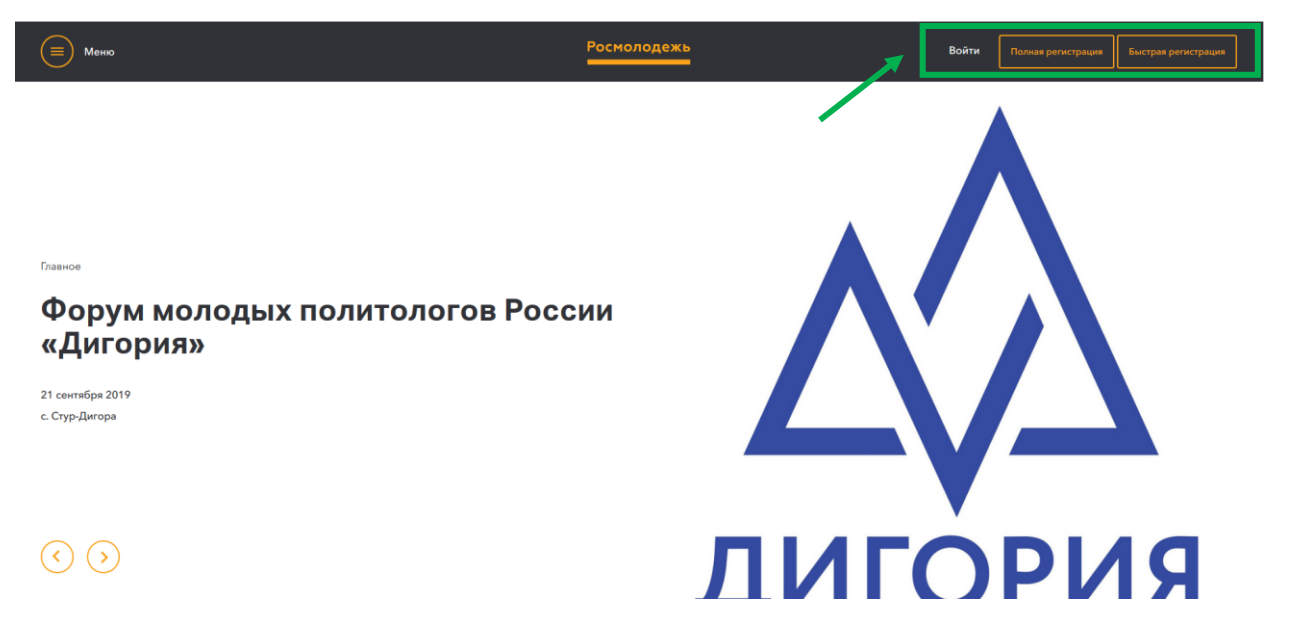

2. После того как Вы вошли/создали свой личный кабинет, Вы выбираете вкладку «Мероприятия».

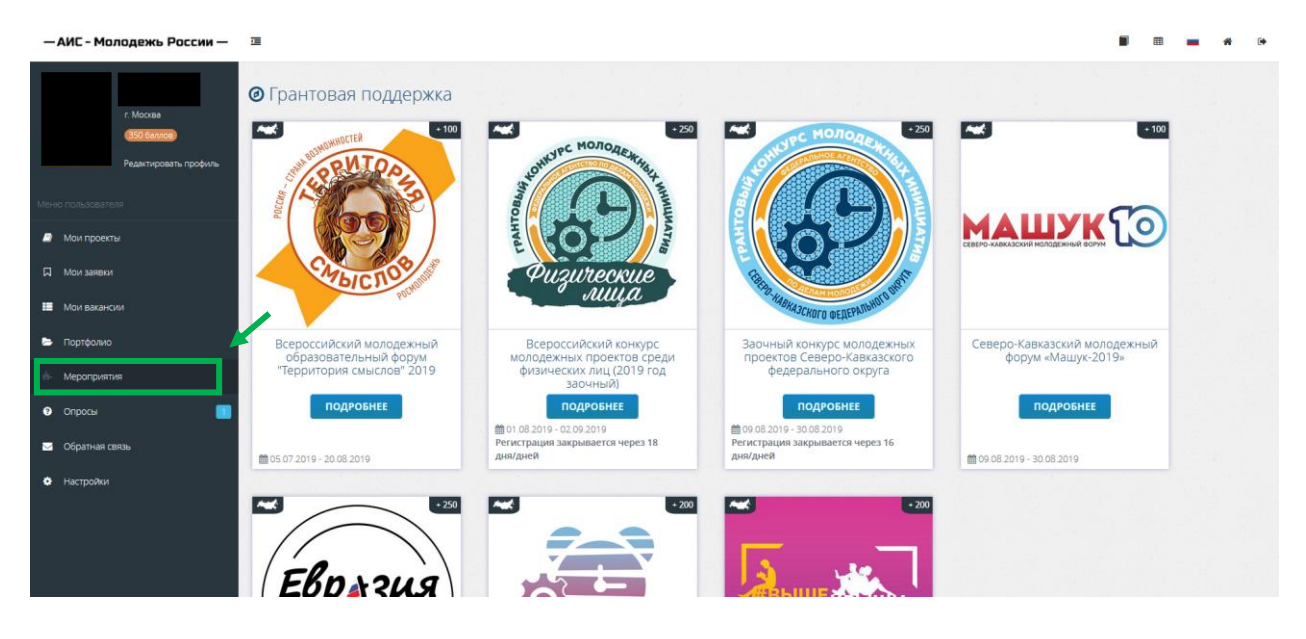

3. Во вкладке «Всероссийские мероприятия» Вы находите «Форум молодых политологов России «Дигория».

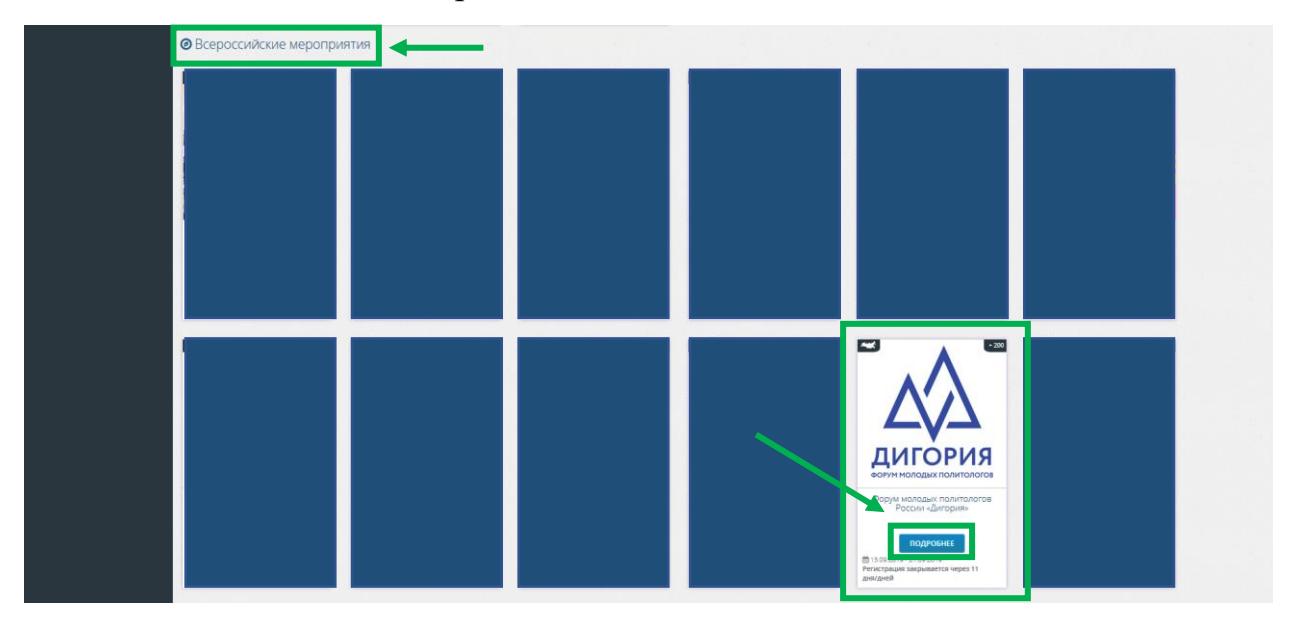

4. После общей информации о проекте Вы увидите смены проекта. Выбирайте смену: «Форум молодых политологов России «Дигория».

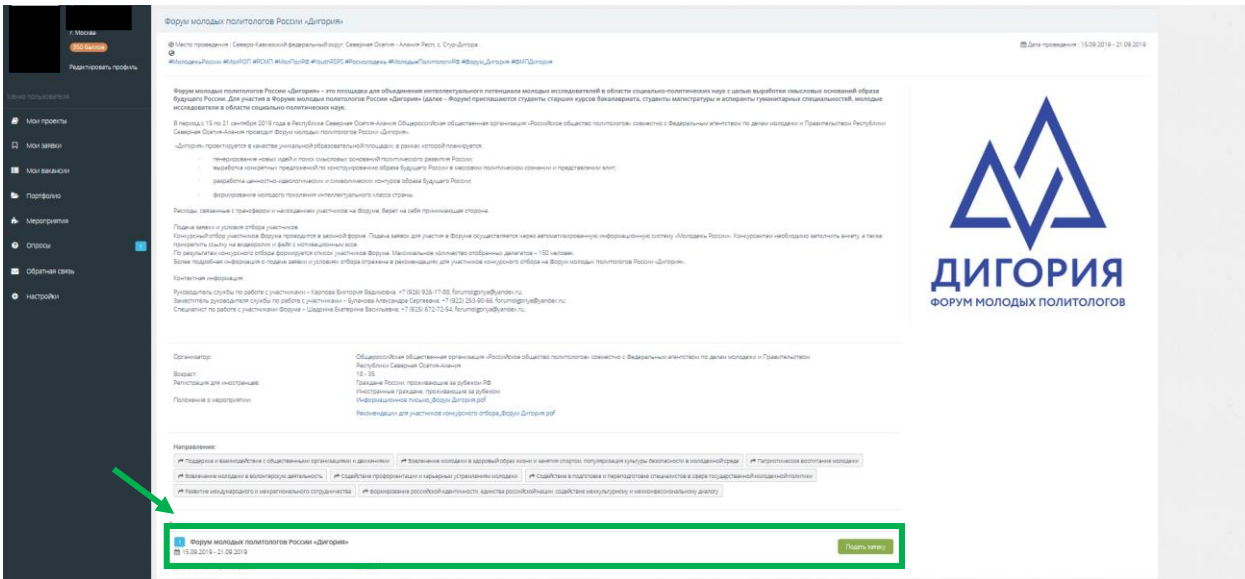

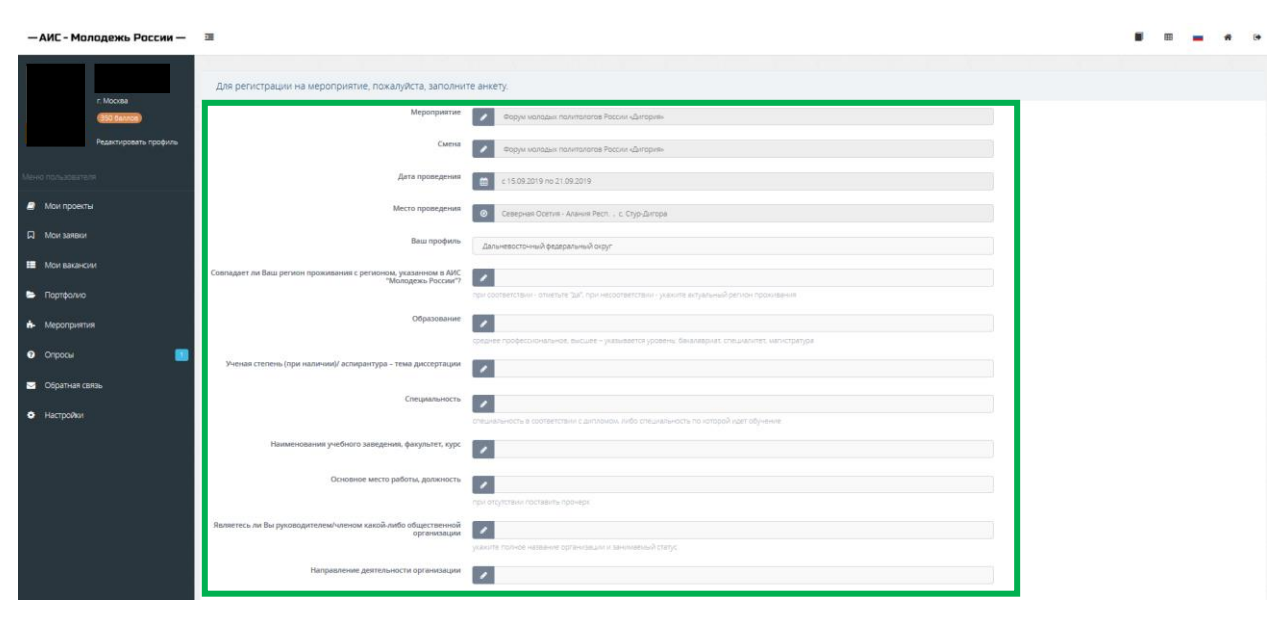

5. Выбрав смену, заполняйте все необходимые поля.

6. Нажимаете «Отправить заявку». После этого будет проходить процедура заявок, после чего Вам на почту, указанную в системе АИС придет оповещение о статусе заявки.

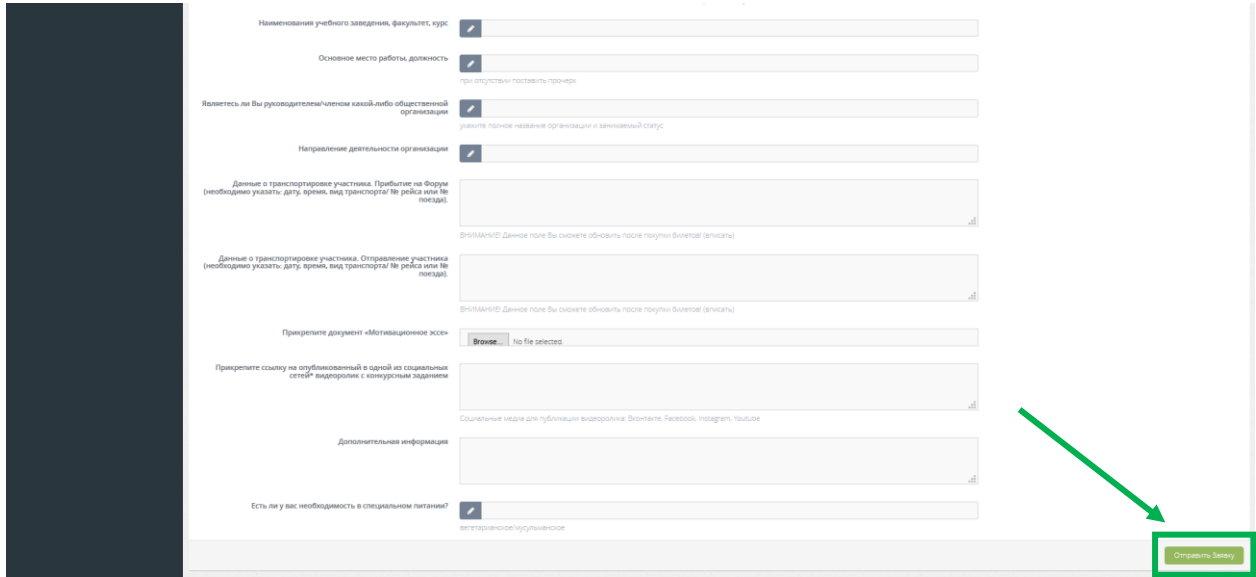

## **Контактная информация:**

Заместитель руководителя службы по работе с участниками – Буланова Александра Сергеевна, +7 (922) 253-90-66, forumdigoriya@yandex.ru;

Специалист по работе с участниками Форума – Шадрина Екатерина Васильевна, +7 (925) 672-72-54, forumdigoriya@yandex.ru.